# NOC PingMonitor v1.1

Manual revision 1

#### Features

-Up to 60 independent object Monitors running on separate threads -Multiprotocol support: ICMP and HTTP -Color Indicators indicating real-time status of devices or web services -Logging -Email notification -Two object data sources: Program settings and dynamic Sensor File

- 
- -Remote Agent support
- -Most attributes of program GUI are editable

#### Requirements

-P4 or Better Computer with 1.5GHz CPU Min -256 MB RAM Min -Windows 2000 or better -NET 2.0 Framework installed (free from MS) -Display capable of 1280x1024 for full screen view of all 60 panes

#### Installation

Unpack PingMonitor files to any folder on any drive with write access. Unpack Agent files (if using agent) to a remote station. No installation needed.

The Agent uses similar routines to gather data - input files used for PingMonitor can be used for Agent as well.

Right click a monitor pane or click the "?" button on the top-right side of the program window to access Properties.

#### Configuration of PingMonitor

Both, the PingMonitor and the Agent support sensor types of ICMP and HTTP.

The AGENT sensor type is supported in PingMonitor and allows the remote agent to send sensor data for each object located at a remote location.

Sensor types are selectable either in program properties or dynamic objects file. The objects data file is your typical data input format, comma separated, editable at runtime in notepad or dynamically updated from your servers or web services.

#### PingMonitor Properties - General Tab

- Start in Full Screen PingMonitor will start in the full screen mode with no titlebar or frames.
- Save Win Position Window position will be saved for each instance. A must in multi-monitor configurations at NOC locations.
- Always on Top PingMonitor will be the topmost visible app. Task bar balloons will still be visible.
- Test Interval -- Frequency (in milliseconds) the PingMonitor sends its query for each object.
- Allowed failures Number of tests (ping/inquiry) failed before failed/timeout message is displayed.
- Objects File The path of the file containing objects (servers/devices/services) to be monitored. Optional. Can be a filename only (located program directory) or a full Path. Please see "Objects File for PingMonitor and/or Agent" section of this manual for more info. Program Settings data is overridden by data imported from this file. When running multiple instances of the PingMonitor use different filenames. Currently 25 objects are supported. Set Reload Interval to 0 to disable.

• **Reload Interval** -- How frequently (in milliseconds) the program reloads the Objects file. Too frequent reloads will impact system and application performance. Value of 0 will disable reloads.

### PingMonitor Properties – Sensors Tab

- No fragmentation -- Fragmented packets are not allowed as valid reply.
- \*Native WIN32 Ping -- Use API ping instead of .NET routine.
- Ping Timeout -- How long before ping times out..
- Ping TTL -- Time to live allowed for this PingMonitor. Windows default is 128.
- \*HTTP Timeout -- How long before "ERROR" message is displayed (i.e. in case of 404 error)
- Remote Agent File -- File path of the file written by Agent. Optional. Can be a filename only (located in program directory) or a full Path. This file will contain numbers only in 20 lines. Each line represents separate sensor, i.e. a number in line 13 will correspond to PingMonitor #13 (Sensor type has to be set to AGENT in Protocol column in PingMonitor application for this data to be retrieved).
- Reload Interval -- How frequently (in milliseconds) the program reloads its Agent file. Too frequent reloads will impact system and application performance. This value has to be somewhat synchronized with Write Interval in the Agent Properties otherwise a STALE error will be shown.

### PingMonitor Properties - Objects Tab

- HOST/IP/URL Address -- IP, Hostname , Server, Service or URL for each object.
- Label -- lower label describing PingMonitor. If "Show Labels" is unchecked this value will be ignored and the IP, Hostname or URL will be shown instead.
- Protocol: -- Protocol type for the PingMonitor. It can be ICMP for Ping and HTTP for Web. Also AGENT can be selected to read a particular sensor data from Agent file. See Agent setup section.
- Log Check for each object to log to a text file (excel-csv compatible, comma delimited). "Write Log File" setting in General tab must be enabled for the data to be written to file. This also allows for eMail monitoring (if configured).
- Crit Critical. This object is marked as critical to the operation of the network. The monitor pane will flash red background in addition to the red indicator if this device/service fails.

### PingMonitor Properties – Monitor Tab

- Enable Failure Logging Checking this box allow the program to log changes (failure, error, restore) to a file. There is no limit imposed on the file therefore large files can occur on unstable networks. This file is comma delimited and viewable not only in text editor, but in Excel as well. Each sensor you wish to log must have the Log option checked in Sensors tab.
- Log Spikes This option allows logging of each failure. Huge log files will result therefore we recommend that it remains disabled unless troubleshooting a specific sensor. Do not enable if email monitoring is enabled.
- Failure Threshold How many consecutive failures before an entry is written to a Log file and (if enabled) email notification sent. If your network/devices experience flapping set this value to a higher number.
- Failure Log File File path of the Log file. Can be a filename only (to place log in program directory) or a full Path.
- **Enable Notification (eMail)** Emails will be sent to the contact email specified in the settings if a failure/restore occurs. Logging must be enabled and each object you wish to be notified about must be check marked for logging at the Objects tab. Emails will not be sent for failures occurring within first 60 intervals after the program is started.

Use Test button TWICE to test email settings. For some servers the first test is not reliable. Reload button retrieves the last known eMail settings.

• Notify on Critical only – Only failures of objects marked "Crit" at the Objects pane will result in notification emails being sent.

#### PingMonitor Properties - GUI Tab

• This is where lines, colors and text of the GUI can be edited. MS is the sensor value and can be displayed in the monitor panes. It is by default the response time in ms. Lower label is the sensor name/url or its assigned Label value.

PROGRAM RESTART IS NEEDED for some setting changes to take effect.

#### Configuration of Agent

There are common settings for both the PingMonitor and Agent. These however pertain exclusively to the Agent:

- Agent Write Interval how frequently the agent will write its file to for PingMonitor. This needs to be somewhat synchronized with the Agent file Reload Interval in PingMonitor.
- Agent File Path This is the filename and location that the Agent will write. Preferably a share with write privileges on your network where the PingMonitor software resides. Can be in either  $\{10.10.10.10\}$ share $\gamma$ pg agent.txt or C: $\gamma$ GData $\gamma$ pg agent.txt. Use "Test Write" button to see if a file can be written to the location you have specified. For new shares please make sure you login to first from Windows Explorer. Once directory access error is generated the Agent must be restarted.

The "Show Live" button on main dialog will show current results being written to file. Please refer to "Sensor Result Values" in this manual to compare. Please see error tables in this manual as well for values to return if you want to write/use your own agent.

#### Objects File for PingMonitor and/or Agent

The first 25 lines (objects) of the Objects file will be read and assigned accordingly, i.e. line 5 of this file will be assigned to PingMonitor pane #5. Any text pass line #25 will be ignored. The Agent is limited to 20 objects.

Empty lines in this file will cause program errors. Please make sure there are none before saving the file. Format of this file is the following:

### SERVER, LABEL, SENSOR

Where SERVER is an IP address or DNS name of a server or interface for ICMP, or a URL of a web service containing ID# of a device/service if needed. This value is ignored when AGENT is selected for sensor type. LABEL is how you want to label this object in PingMonitor - if "Use Labels" is unchecked in Properties the server/url address of an object will be shown instead.

SENSOR is one of the currently supported: ICMP, HTTP or AGENT . For example; to monitor the ping results of a connection to internet you may want to ping yahoo.com, therefore specify:

### YAHOO.COM, Public Internet, ICMP

For a web device/service status indication you will need to write an ASP or PHP script checking the device status and returning a number between 10 and 120 or -1 if not accessible. For a HTTP sensor select "Randomization" setting, i.e. 25. This will create a 'wiggly' line instead of a 'static' flatline. Select 0 for no randomization. For example to Monitor a pda #1 status your Objects file should contain:

#### http://71.11.22.33/deviceMonitor.aspx?id=1,PDA01,http

To show data retrieved for host REMHOST via Agent use the following:

### REMHOST, Remote Server, AGENT

Since the Agent is providing results, the host name/IP is being ignored. If you do not wish to create or dynamically update a text file these Objects can be set up in program properties.

### Understanding Indicators

- $\bullet$  Gray Error
- Green Normal
- Blinking Yellow Transitional state or a failure within the "Allowed failures" limit
- Orange Ping/Result values are above 500, suboptimal network performance
- Red Failure, Timeout
- Red with blinking red background Critical object failure or timeout

These colors are default and can be changed.

## Sensor Result Values

- $\bullet$   $-4$ : Stale Error = old data.
- -3: Protocol Error = wrong/misspelled sensor type.
- -2: Error = general error. Program process failure, wrong (or unreachable) hostname, IP, etc.
- $\bullet$  -1: Timeout = no valid response in specified time frame.
- 0-5000: Valid response times (ms).
- 99999: Sensor disabled. In versions prior to 1.6 program restart is needed or Error (-2) will be shown on due to a thread still running. Versions 1.6+ allow thread restarts.

Some values may not be applicable to certain sensor type

### PingMonitor Errors - ICMP

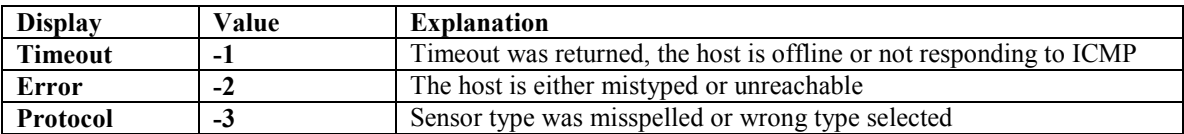

### PingMonitor Errors - HTTP

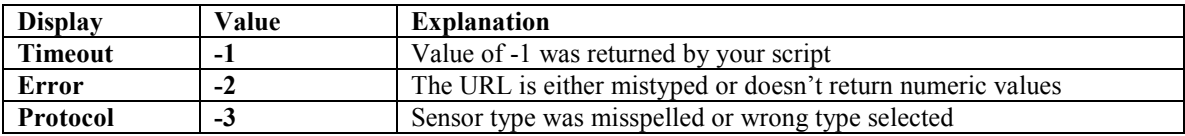

### PingMonitor Errors - AGENT

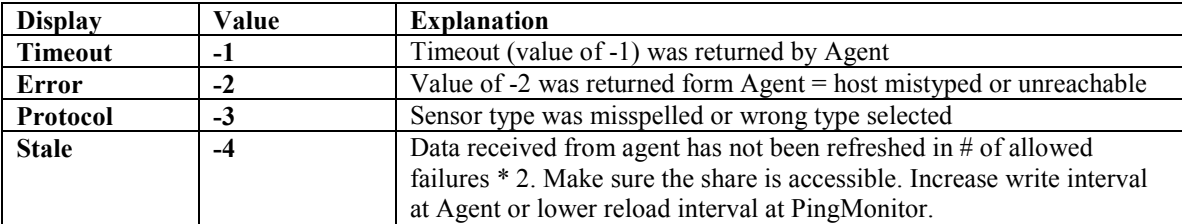

### Support

Please email us at support@eftechusa.com or post in the forums at www.eftechusa.com

# Copyright (c) 2006 - 2008 Eftech, LLC - all rights reserved (4,1,2,3)

\*Not implemented 4